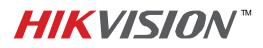

## **TECHNICAL BULLETIN**

| Title:           | Common Error Codes        |          |   |       |   |
|------------------|---------------------------|----------|---|-------|---|
| Date:            | 1/29/2014                 | Version: | 1 | Pages | 1 |
| Product:         | iVMS-4200 client software |          |   |       |   |
| Action Required: | Information Only          |          |   |       |   |

## Error Codes for iVMS-4200 client software

Q: What is error code 1?

Err: User name or password error.

A: Confirm if username and password for the device was entered correctly.

Q: What is error code 7?

Err: Failed to connect to the device. The device is off-line or connection timeout caused by network.

A: Local connection: Check the network configuration and IP address of the computer.

Remote connection: Check if the ports are forwarded for the device.

Q: What is error code 9 or 10?

Err 9: Failed to receive data from device.

Err 10: Timeout when receiving the data from the device.

A: This is usually due to a connection timeout caused by network connection or bandwidth.

Q: What is error code 55?

Err: IP address not match.

A: An IP address was bonded to the remote user.

1. From the DVR/NVR, go to *Menu -> System Configuration -> User*.

2. Click the **Edit** icon to enter the Edit User menu.

3. Enter all zeros for the *IP Address* (0.0.0.0). Click the OK button to save the setting.

4. If you still cannot login, please request a password reset to default the user account.

http://www.hik-online.com/en/us -> Support -> Technical Bulletin -> Product Identification and Password Reset

Q: What is error code 56?

Err: MAC address not match.

A: A MAC address was bonded to the remote user.

- 1. From the DVR/NVR, go to Menu -> System Configuration -> User.
- 2. Click the **Edit** icon to enter the Edit User menu.
- 3. Enter all zeros for the User's MAC Address (00:00:00:00:00:00). Click the OK button to save the setting.
- 4. If you still cannot login, please request a password reset to default the user account.

http://www.hik-online.com/en/us -> Support -> Technical Bulletin -> Product Identification and Password Reset